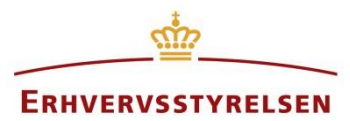

Vejledning

# **Brugeroprettelse og -rettigheder**

Vejledning i oprettelse af adgang til Plandata.dk samt tildeling af rettigheder.

Udarbejdet af Erhvervsstyrelsen

Version: *1.2.0*

Dato: *13-06-2019*

# Indholdsfortegnelse

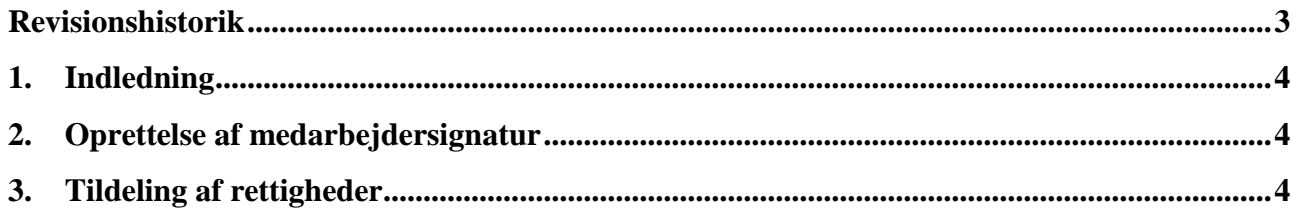

#### <span id="page-2-0"></span>**Revisionshistorik**

Her vil ændringer i dokumentets forskellige versioner fremgå.

Visionsnummereringen følger følgende regler:

- 1) Mindre rettelser af fejl og mangler, herunder stavefejl og mindre tilføjelser af forklarende tekst.
	- a. Rettelserne har ingen betydning for registreringsbehov og begrebsnavngivning. b. Foretages løbende.
	- c. Kommunikeres via www.planinfo.dk
	- d. Udgivelseskode 0.0.1
- 2) Større uddybende og præciserende tilføjelser og rettelser.
	- a. Ændringerne har ingen betydning for registreringsbehov og begrebsnavngivning. b. Foretages efter behov.
	- c. Kommunikeres via www.planinfo.dk
	- d. Udgivelseskode 0.1.0
- 3) Ændringer og / eller tilføjelser af registreringsbehov, begreber og navngivning.
	- a. Rettelserne har betydning for registreringsbehov, begrebsnavngivning mm. Ændringerne berører derfor Plandata's database-setup og Plandata's snitflader.
	- b. Kommunikeres via www.planinfo.dk
	- c. Udgivelseskode 1.0.0

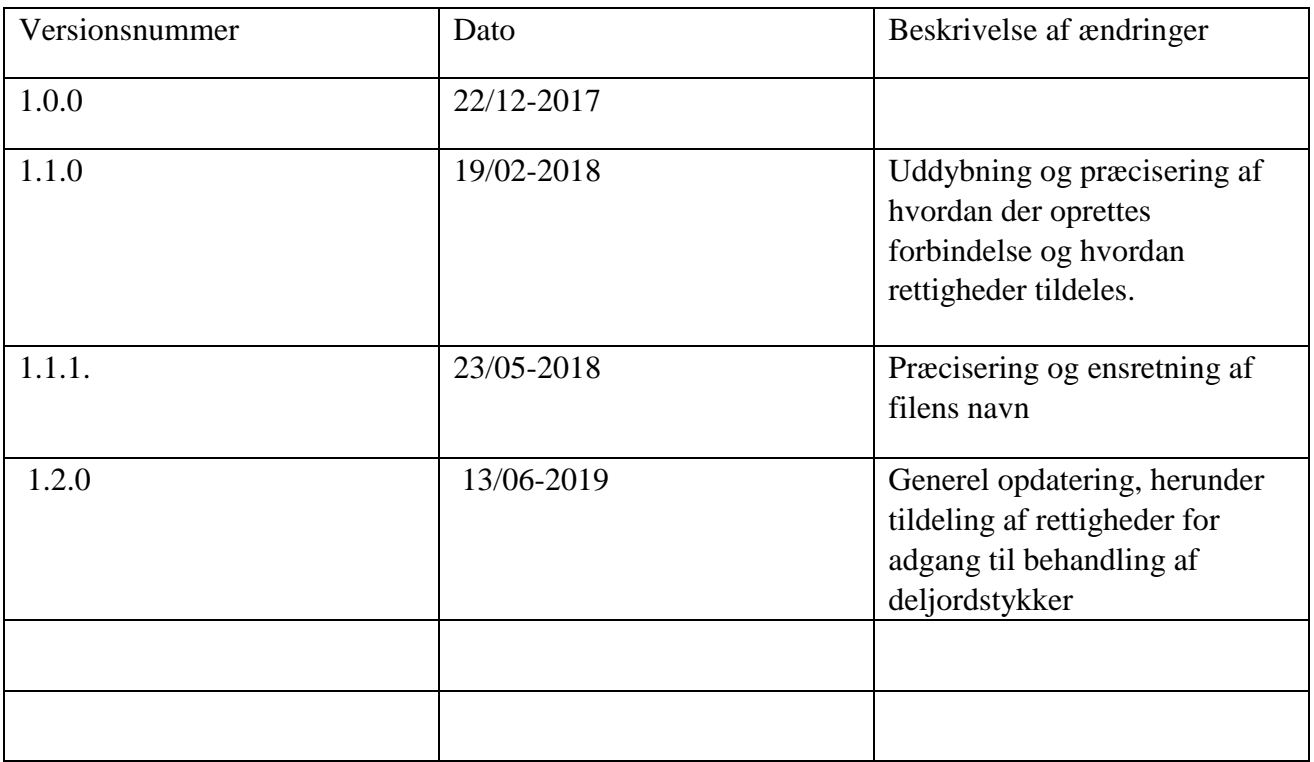

## <span id="page-3-0"></span>**1. Indledning**

Login til Plandata.dk foregår via FællesBrugerRettighedsSystemet (FBRS), hvilket betyder at brugere af Plandata.dk skal have en medarbejdersignatur for at kunne logge ind.

Det er kommunernes Nets NemID administratorer, der opretter brugergrupper og tildeler rettigheder. De brugergrupper/rettigheder, der er oprettet primo 2018, har Digitaliseringsstyrelsen tidligere stået for. Fremadrettet vil det kommunens administrator, som står for dette.

#### <span id="page-3-1"></span>**2. Oprettelse af medarbejdersignatur**

En medarbejdersignatur oprettes gennem Nets: [NemID medarbejdersignatur.](https://www.medarbejdersignatur.dk/produkter/nemid_medarbejdersignatur/)

En medarbejdersignatur skal være koblet til kommunens CVR-nummer. Ønsker kommunen at give en ekstern leverandør fuldmagt til at tilgå Plandata.dk på kommunens vegne, skal den eksterne leverandør have oprettet en medarbejdersignatur i kommunens CVR-nummer.

## <span id="page-3-2"></span>**3. Tildeling af rettigheder**

En medarbejdersignatur skal have tildelt rettigheder, hvilket sker ved kommunens NemID administrator. [Find kommunens NemID administrator.](https://www.nets.eu/dk-da/kundeservice/medarbejdersignatur/administrator/Pages/find-virksomhedens-nemid-administrator.aspx) Rettigheder tildeles af administratoren på [Mit Virk.](https://hjaelp.virk.dk/hjaelp/mit-virk-0)

I Plandata.dk findes der to typer af rettigheder: "Planlægger read only", som giver brugeren læseadgang til Plandata.dk samt "Planlægger all", som tillader brugeren at tilgå og redigere (indberette, fejlrette, ændre og aflyse planer) i Plandata.dk. Skal brugeren have adgang til at korrigere og godkende deljordstykker, skal rettigheden "Planlægger all" tildeles uden andre rettigheder.

En oversigt over de forskellige rettigheder ses af Tabel 1. Bemærk at alle felter i "Planlægger all" skal være afkrydset, hvis brugeren skal have adgang til at behandle deljordstykker.

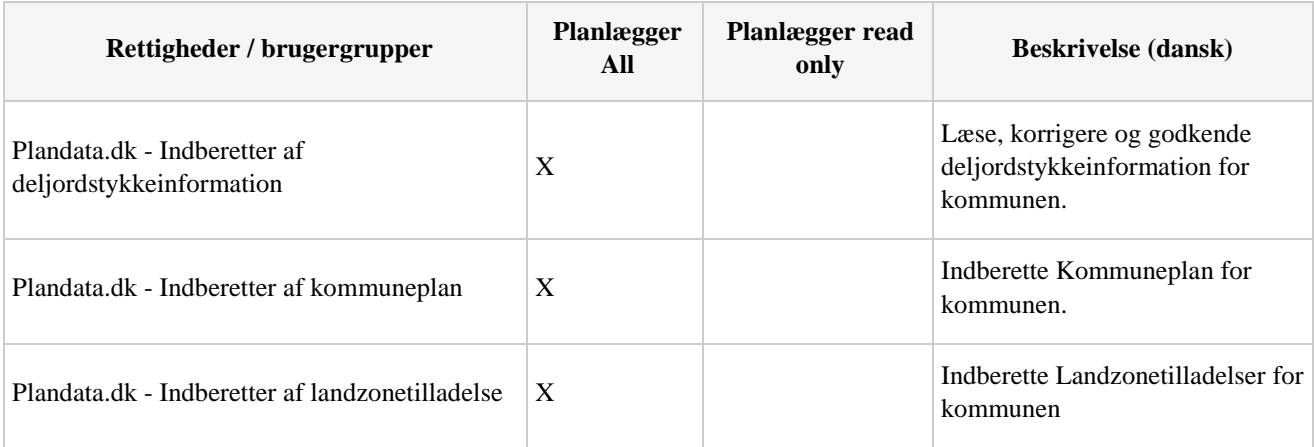

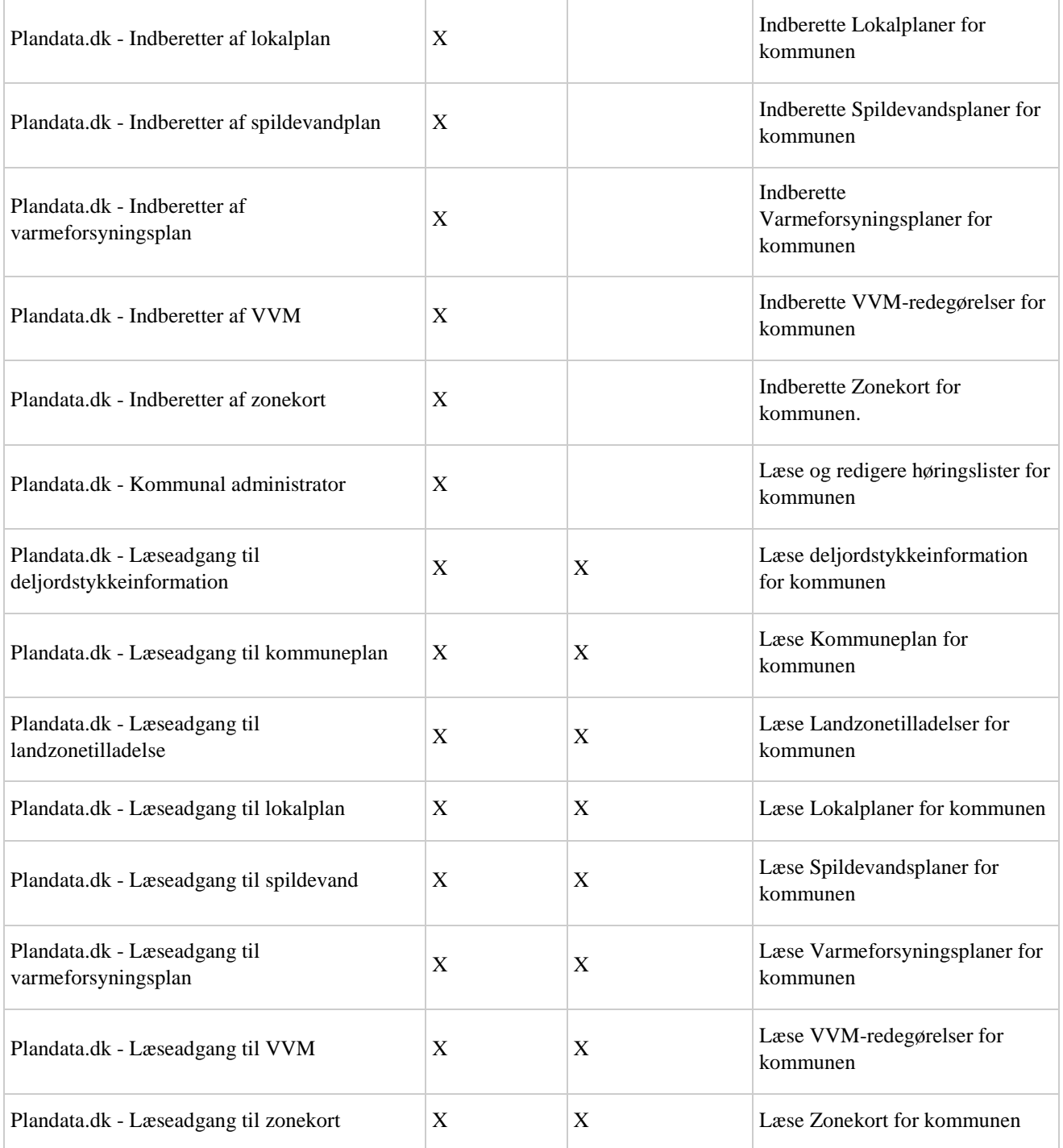

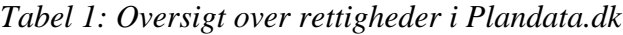